## Board Cisco ו-Pro Board מדריך לעיון מהיר

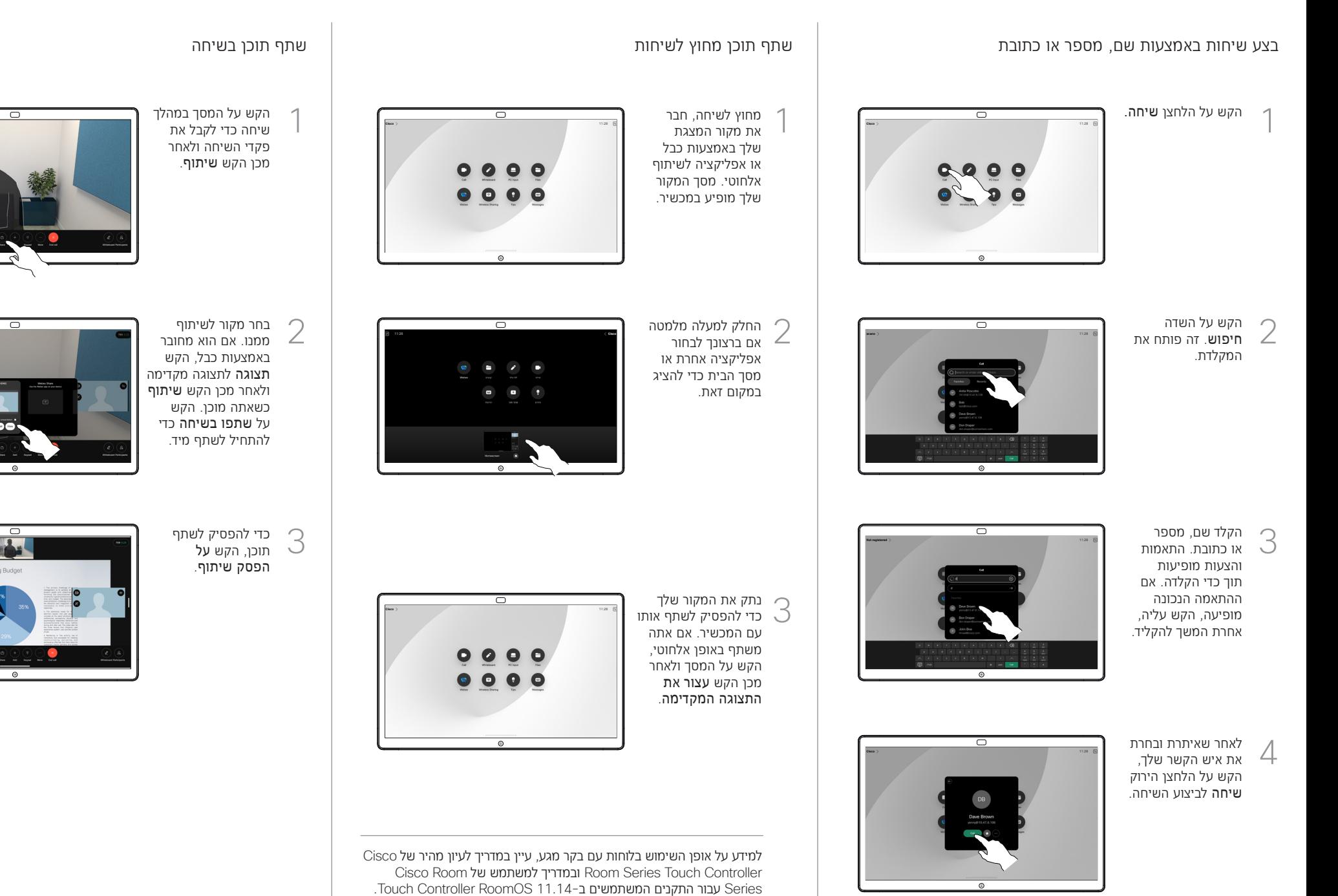

## השתמש בלוח כלוח דיגיטלי הערה לתוכן משותף בלוח שלח הערות או ציורים במייל

צור את ההערות שלך

 $\angle$ 

1

המקור לחלוטין.

המסך. לאחר מכן תוכל

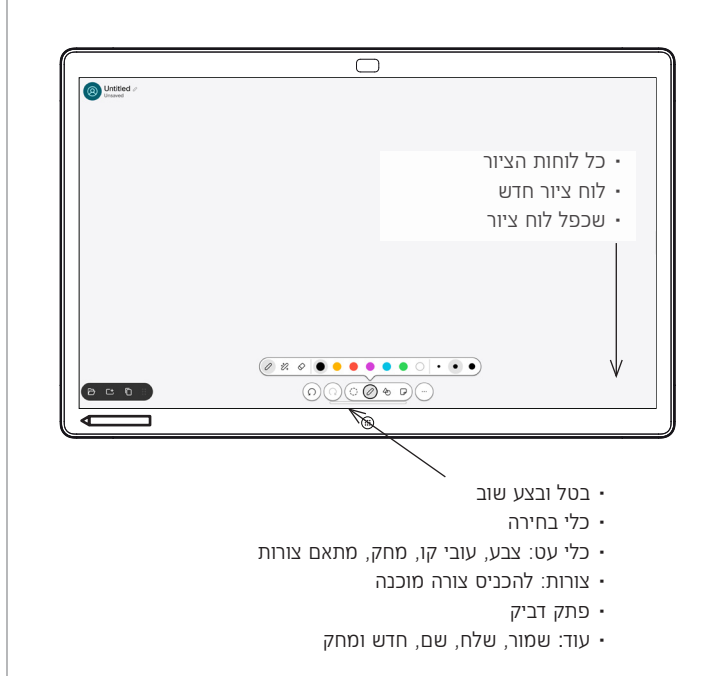

ה-Board Cisco שלך הוא גם לוח דיגיטלי. זהו קנבס אינסופי: גודל העמוד הוא גדול ככל שתרצה.

כדי לפתוח את הלוח פשוט הקש על הלחצן לוח מחיק במסך הבית של הלוח. השתמש בעט או באצבע שלך כדי לצייר ולכתוב על הלוח.

אתה יכול לשלוח את הלוחות שלך כמיילים לנמען לפי בחירתך. לשם כך, צוות תמיכת הווידאו שלך חייב להגדיר את הלוח שלך לשימוש בשרת דואר.

החלק למעלה מתחתית המסך כדי לפתוח את מחליף המשימות. תראה שם אפליקציות פתוחות אחרות, לוחות ציור עדכניים ומסך הבית, ותוכל לעבור ביניהם בקלות על ידי הקשה על האחד שאתה רוצה.

כדי לנקות את כל הלוחות הלבנים שלך עבור המשתמש הבא, פתח את לוח הבקרה והקש סיום הפעלה.

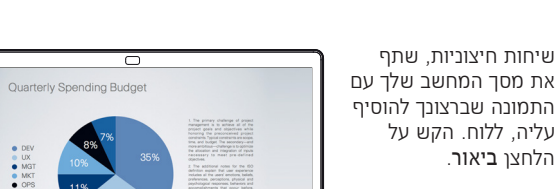

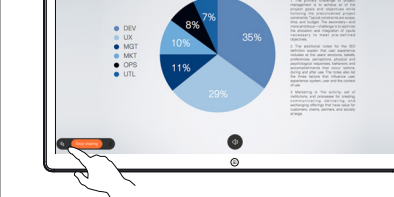

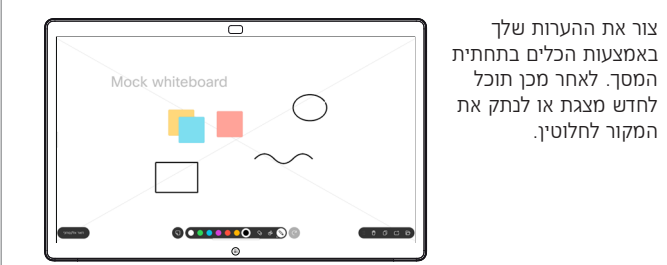

התמונה המוערת שלך התמונה המוערת שלך<br>3 נשמרת כלוח לבן. החלק<br>לייילר בדי לבייר למעלה כדי לראות את כל לוחות הציור הנוכחיים שלך. אתה יכול להוסיף עוד, או למחוק אחד קיים. הם יימחקו כשההפעלה שלך תסתיים. אם ברצונך לשלוח לוח, עיין בסעיף הבא על שליחתו בדוא"ל.

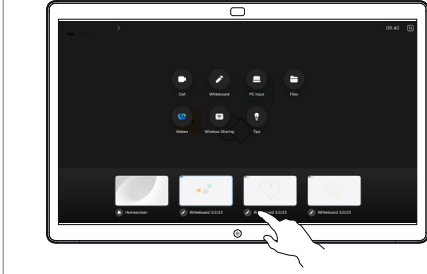

בלוח הלבן שלך, הקש עוד ולאחר מכן הקש שלח למייל.

1

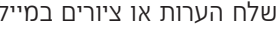

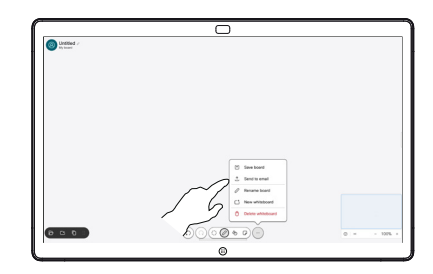

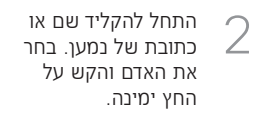

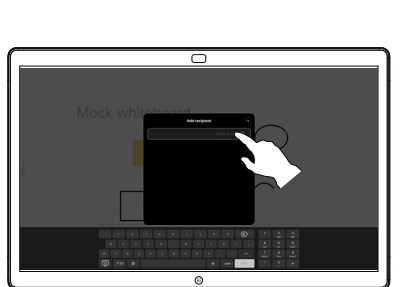

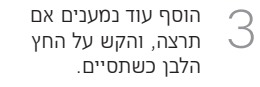

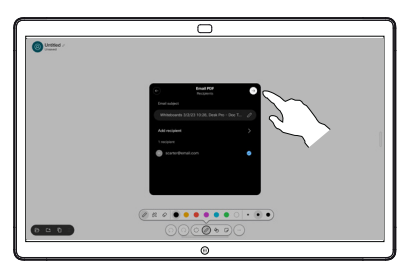

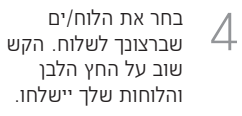

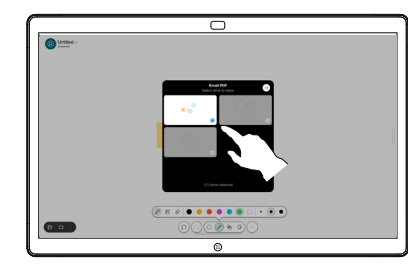